### **Discontinued Product Information — For Support Reference Only —**

Information herein, may refer to products/services no longer supported. We regret any inconvenience caused by obsolete information. For the latest information on Agilent's test and measurement products go to: **www.agilent.com/find/products**

**In the US, call Agilent Technologies at 1-800-829-4444**  (any weekday between 8am–5pm in any U.S. time zone)

World-wide Agilent sales office contact information is available at: **www.agilent.com/find/contactus**

# **Agilent Microwave Sweep Oscillator and Network Analyzer Instrument Security**

**Application Note**

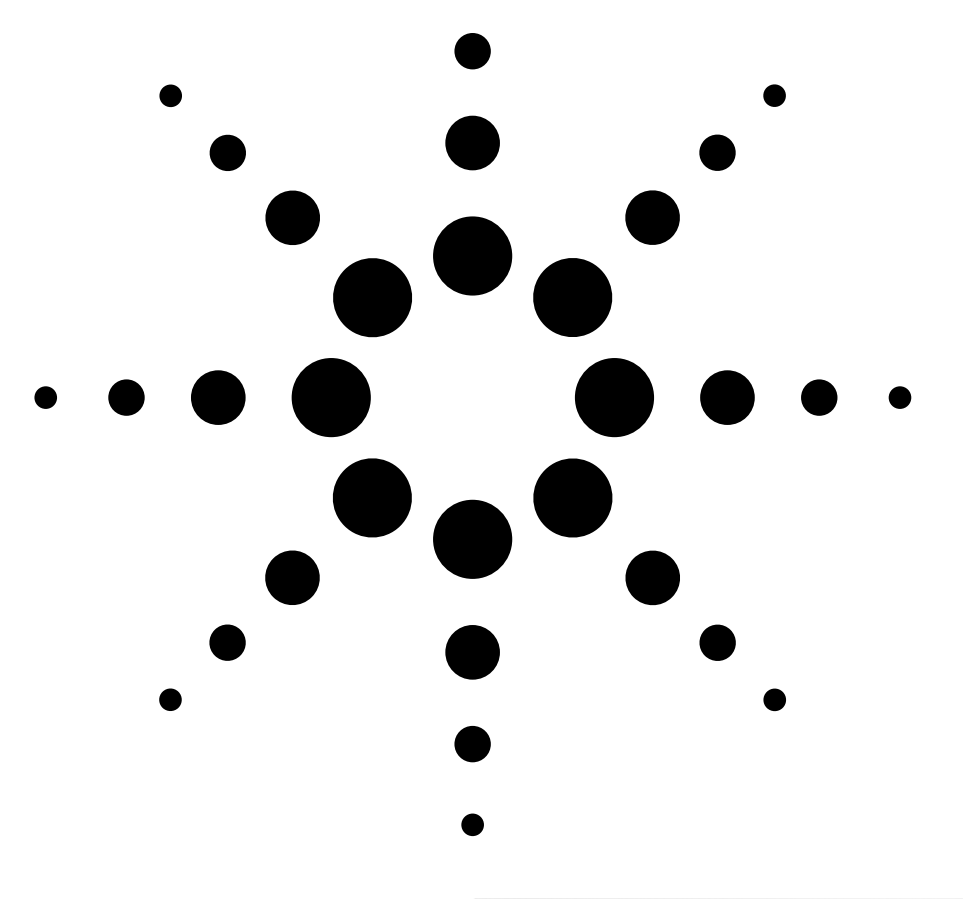

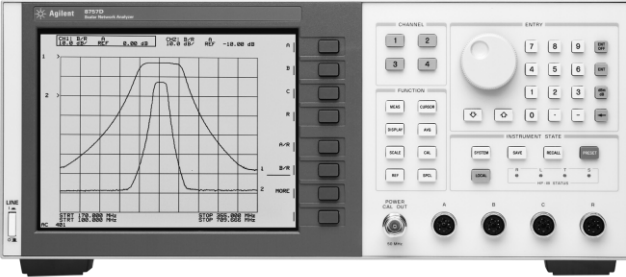

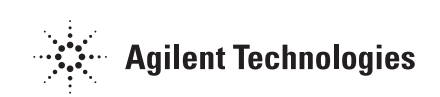

# **Table of contents**

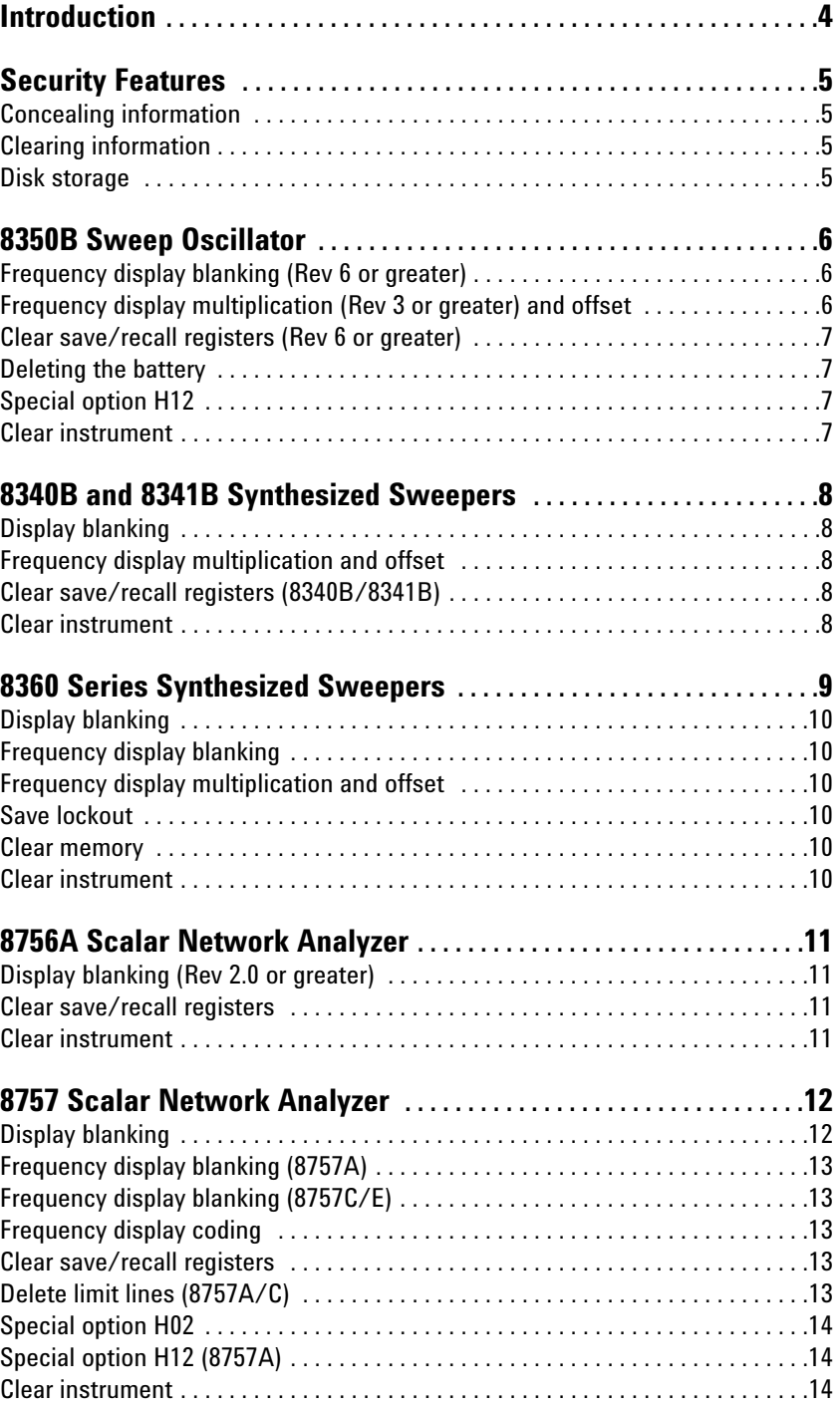

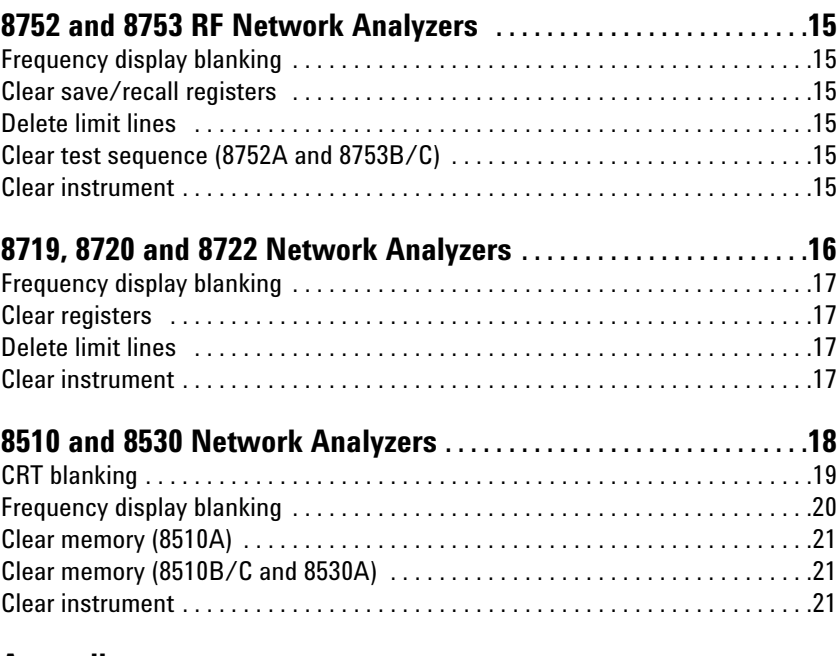

### **Appendices**

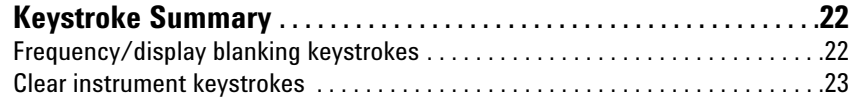

### **Introduction**

This paper documents the security features of Agilent Technologies' microwave network analyzers and sweep oscillators, each of which has some capability to conceal or clear sensitive information, such as frequency, power, memory, etc. The contractor shall establish adequate in-use controls that will prevent unauthorized disclosure of classified information.

The 8350B and 8756A do not require DIS approval before classified use – all other equipment identified in the document does. However, the 8350B and 8756A do require a section in the facility SPP describing the usage of the equipment.

**Note:** The features described here have been reviewed and approved by the United States Defense Investigative Service (DIS). Please refer all inquiries regarding DIS regulations to:

> Defense Investigative Service Attention: V0430 1900 Half Street S.W. Washington, D.C. 20324-1700

# **Security Features**

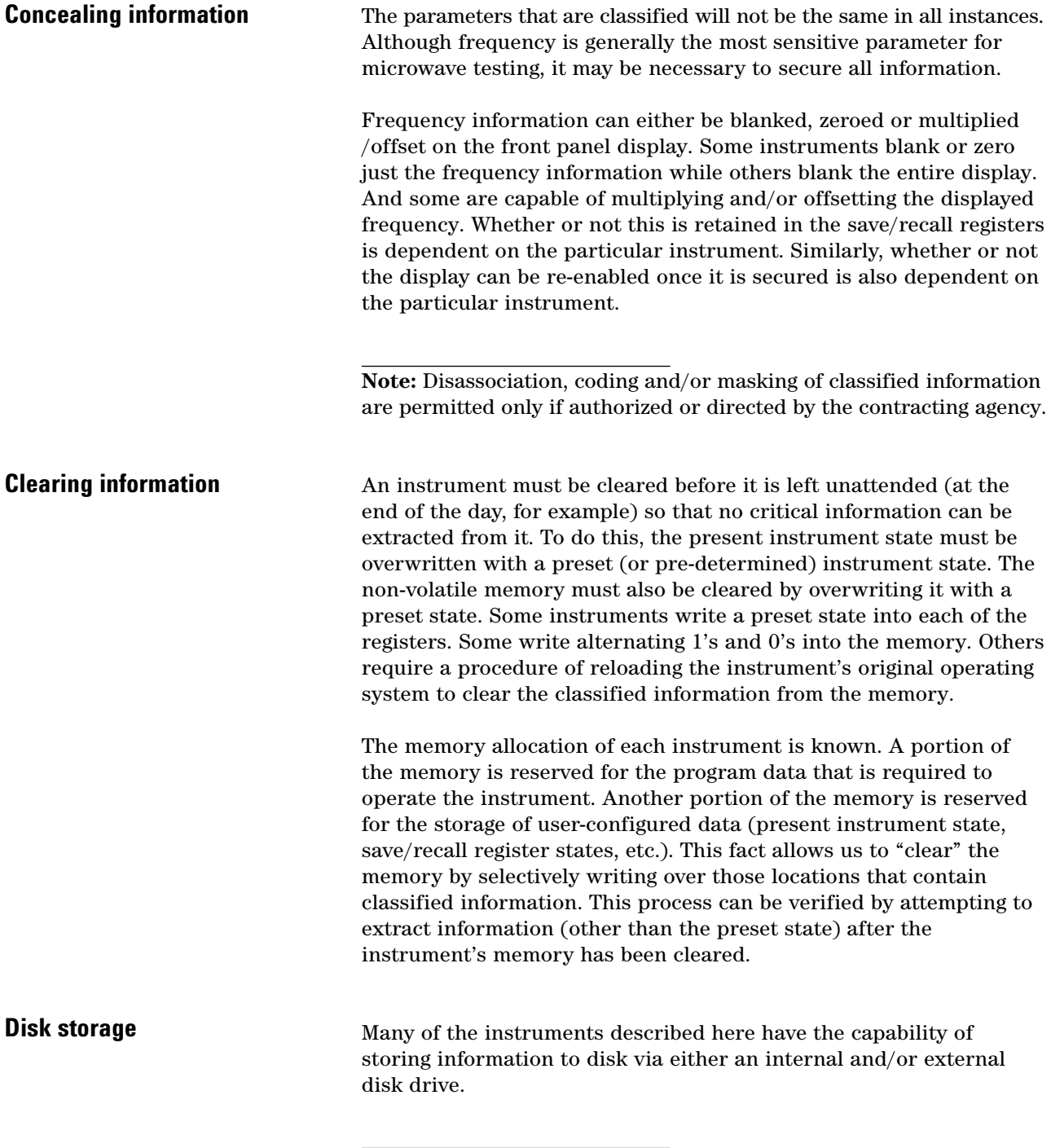

**Note:** If disk storage is required, approval by DIS is required before the equipment can be used to process classified data.

*This procedure documents operation of the 8350B sweep oscillator mainframe with an 83500 series RF plug-in only.*

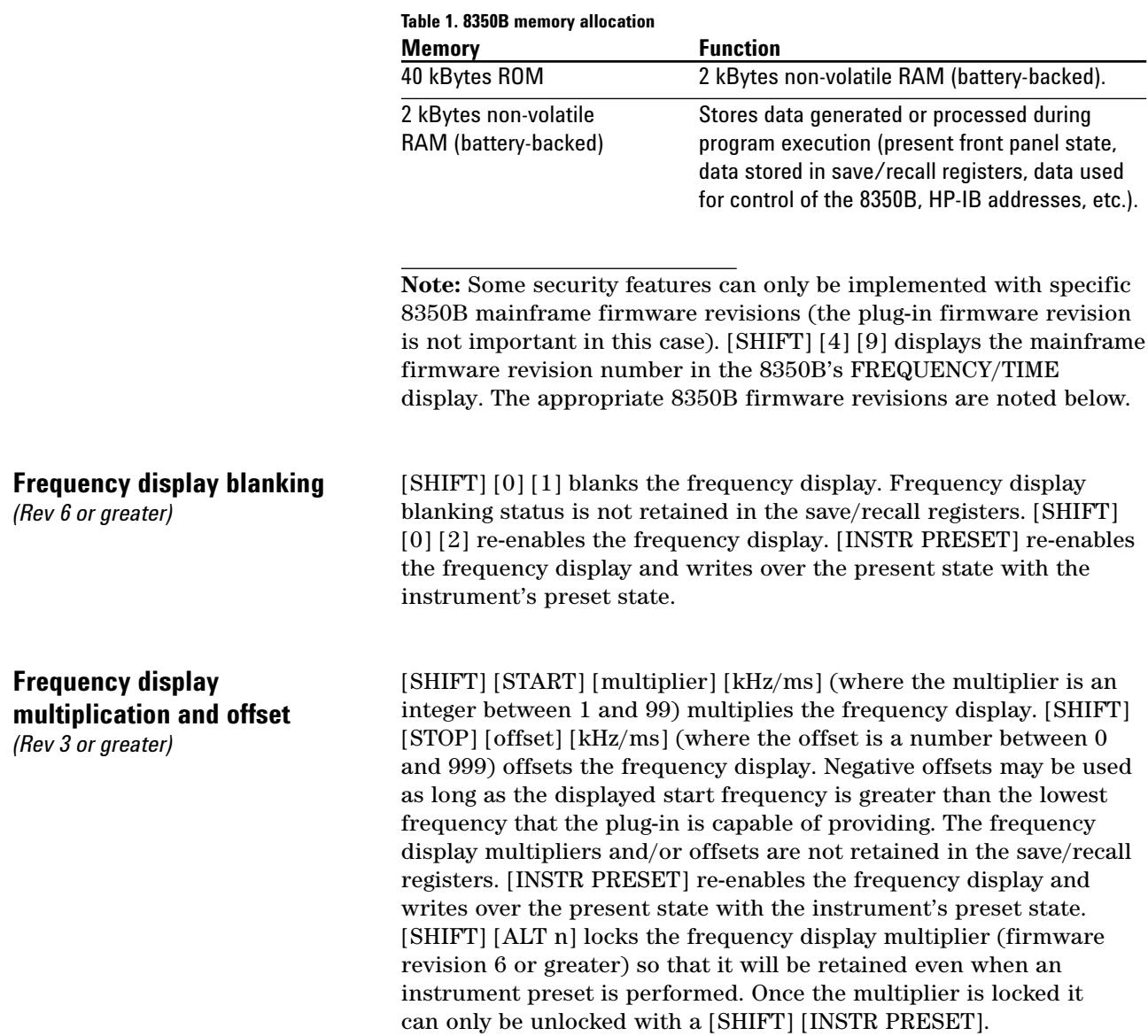

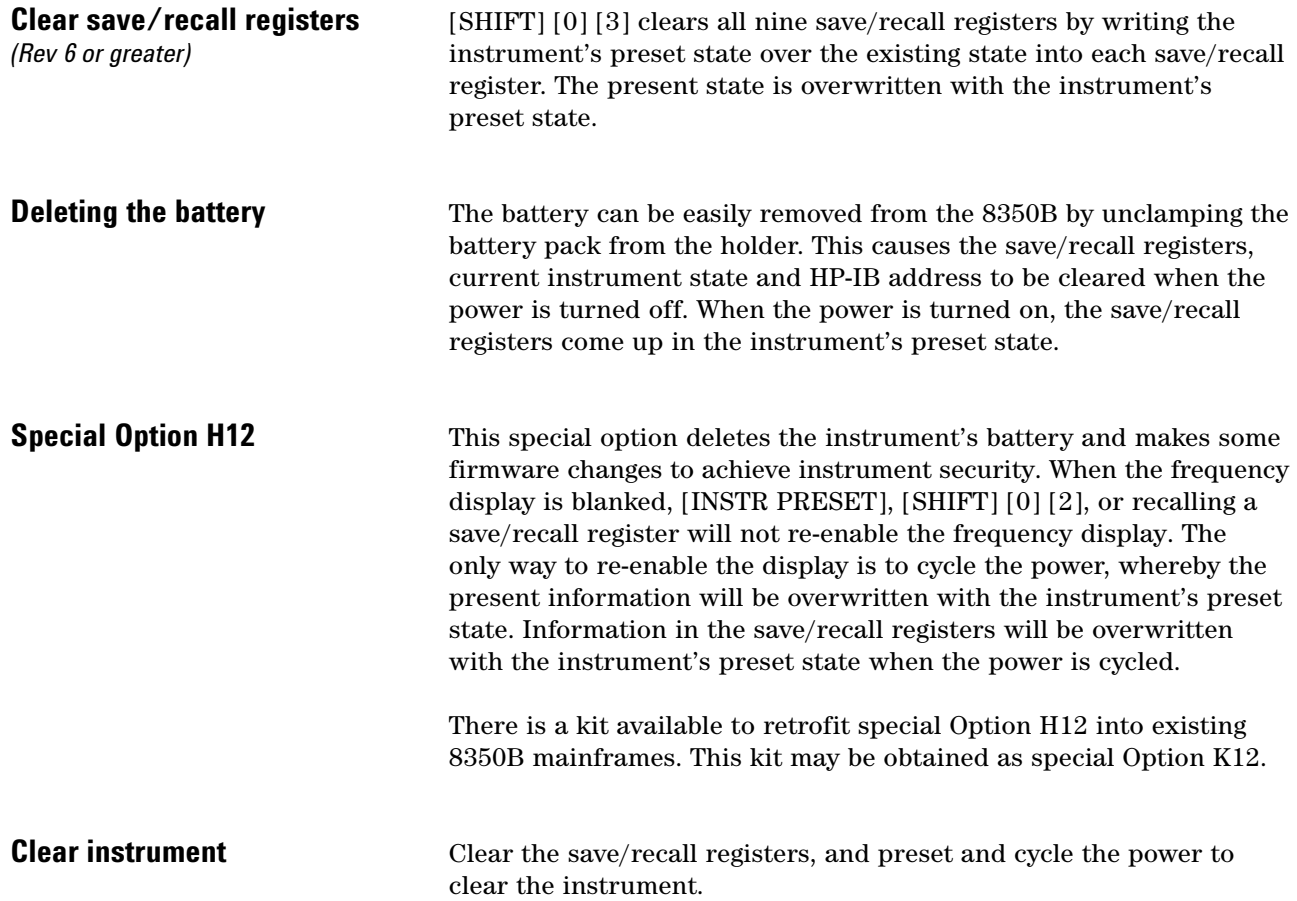

### **8340B and 8341B Synthesized Sweepers**

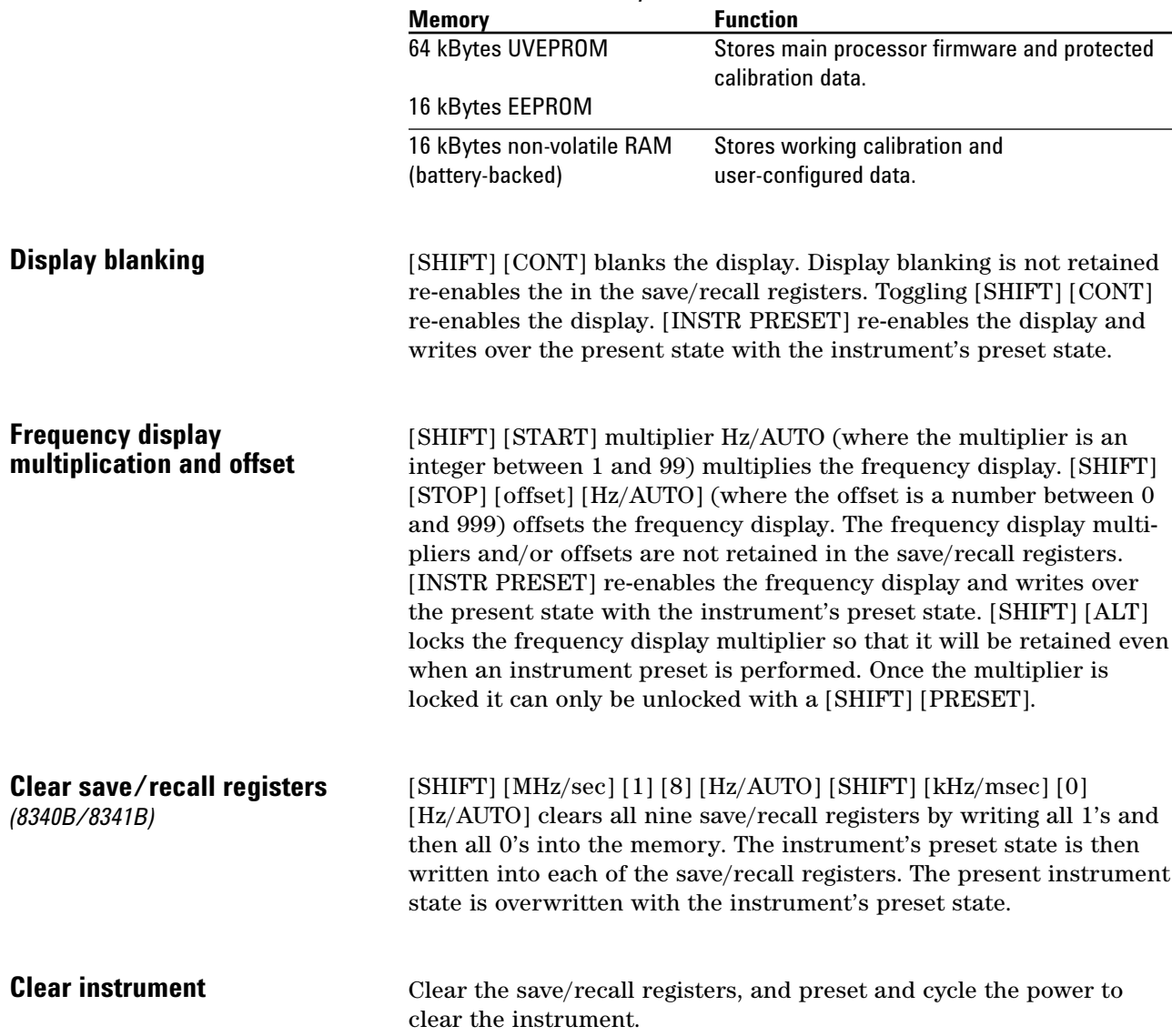

### **Table 2. 8340B/8341B memory allocation**

### **8360 Series Synthesized Sweepers**

The tables below describe how instrument memory is allocated. Refer to the table that applies to your instrument. Table 3 applies only to Agilent 8360A models with serial prefixes less than 3104A and that have the original factory-installed CPU board. Table 4 applies to all other Agilent 8360 models and serial prefixes.

If you have an Agilent 8360A with a serial prefix less than 3104A, you can check cal constant 507 to determine whether or not the CPU board has been replaced. If the cal constant is 0, the CPU board has not been replaced and you should refer to Table 3. If the cal constant is 1, the CPU board is a replacement and you should refer to Table 4. To view cal constant 507, press SERVICE, [more 1/3], [Adjust Menu]. If prompted for a password, use the number keys to enter "8360" and press ENTER, [Adjust Menu]. Continue by pressing [Calib Menu], [Select Cal], "507" ENTER.

### **Table 3. 8360 (serial prefix < 3104A) memory allocation**

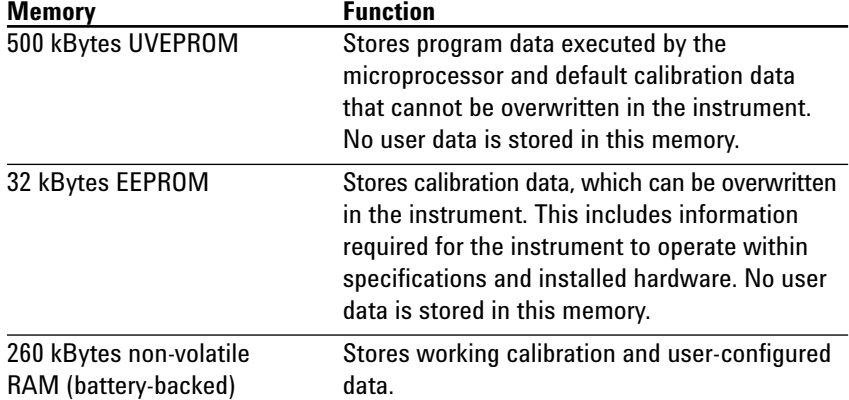

#### **Table 4. 8360 (serial prefix** ≥ **3104A) memory allocation**

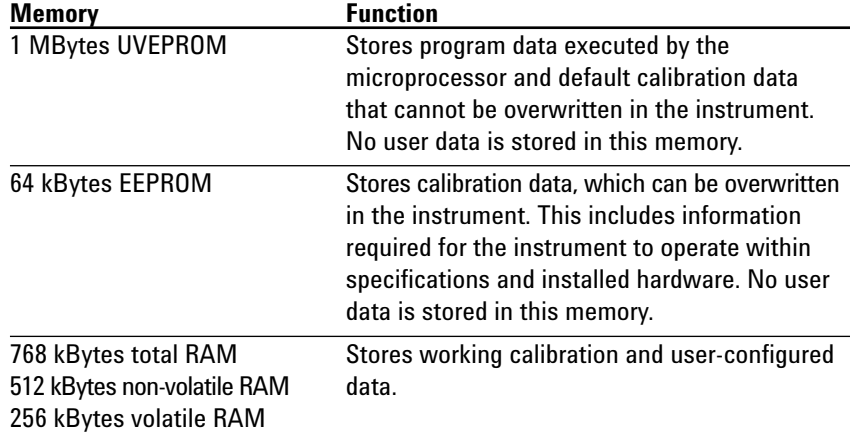

The system security menu is accessed by pressing SYSTEM [MENU] [MORE] [SECURITY MENU].

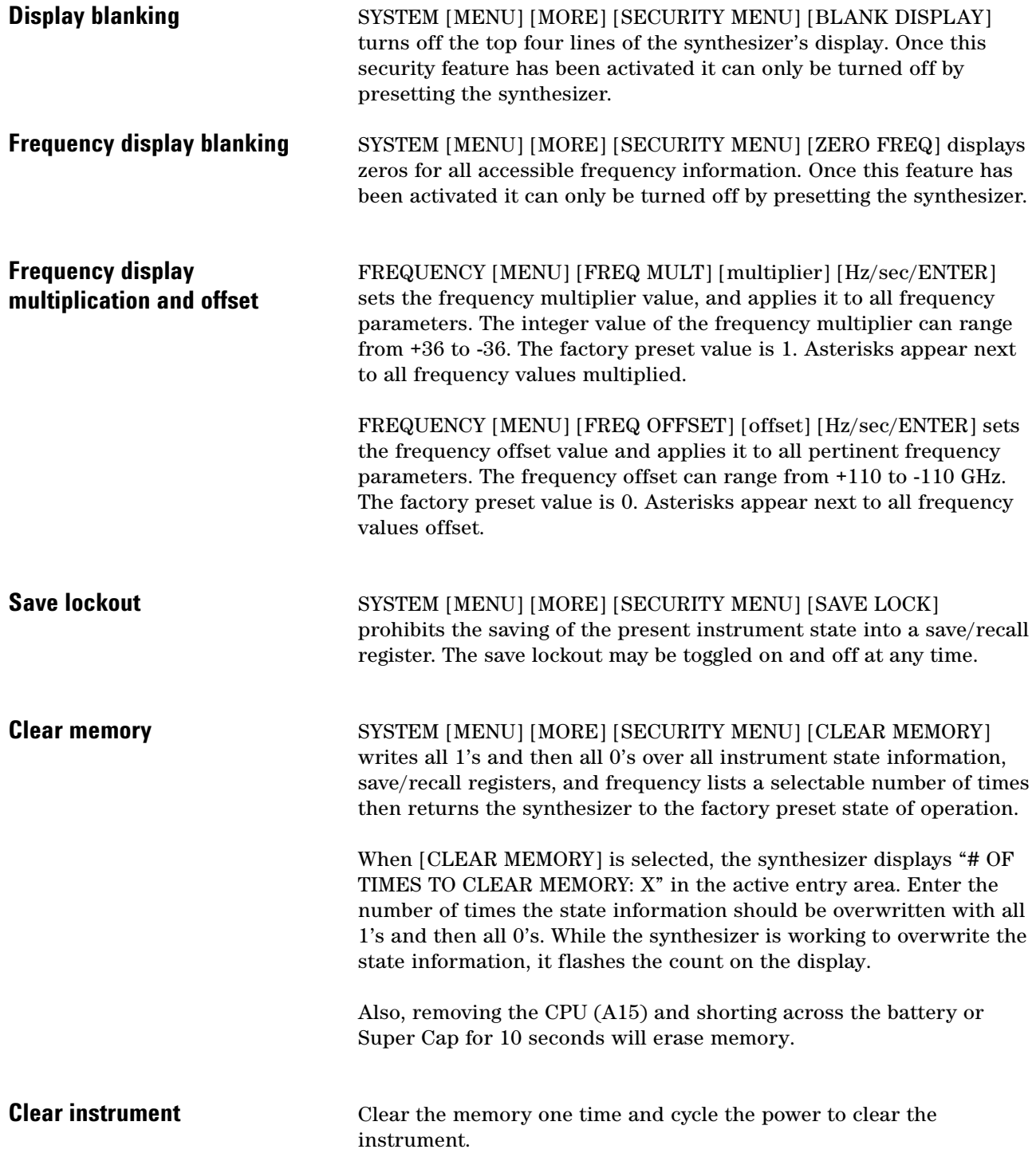

### **8756A Scalar Network Analyzer**

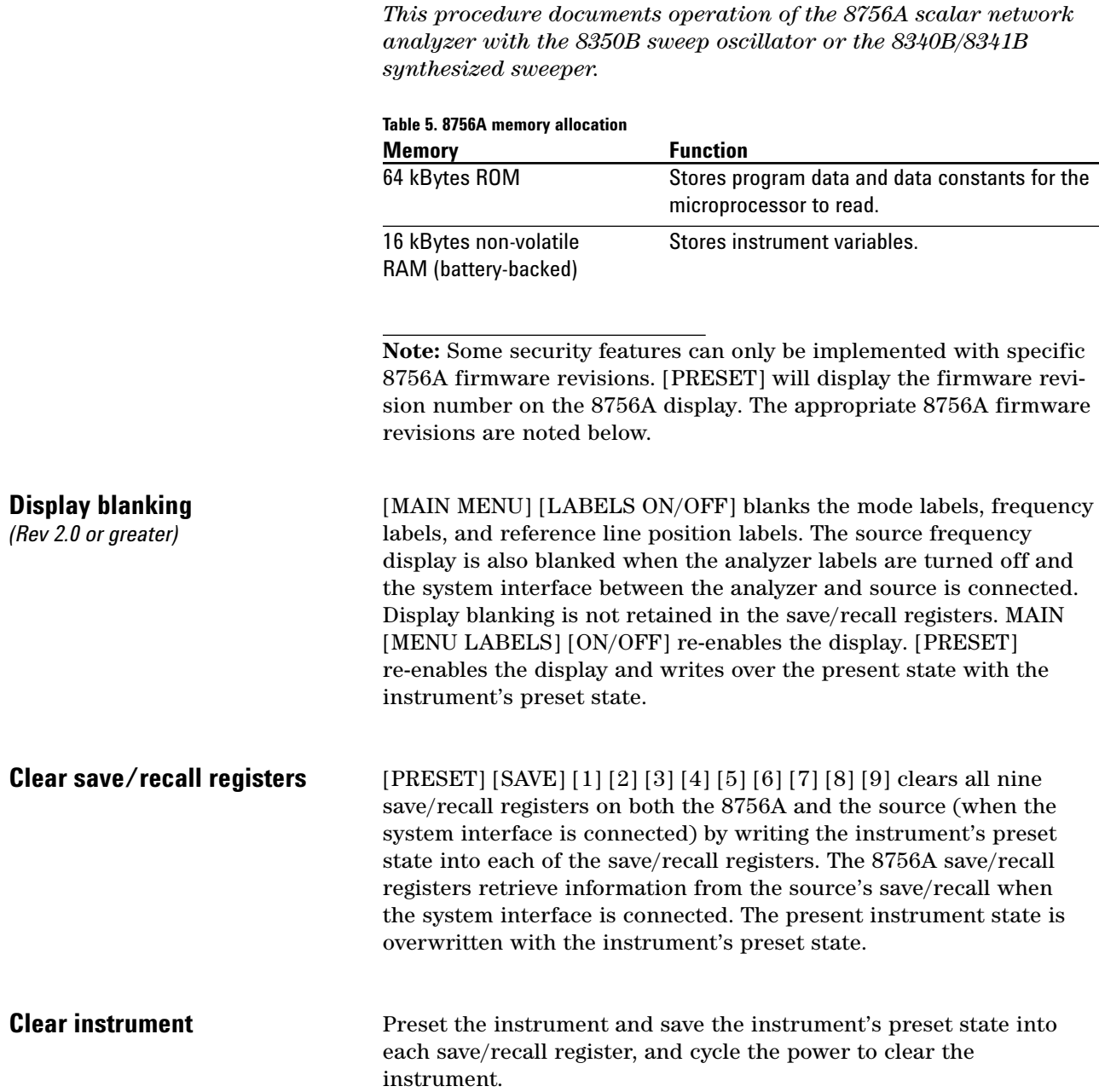

### **8757 Scalar Network Analyzer**

*This procedure documents operation of the 8757A/C/E scalar network analyzer with the 8350B sweep oscillator, 8340B/8341B synthesized sweeper or 8360 series synthesized sweeper (8757C/E only).*

#### **Table 6. 8757A memory allocation**

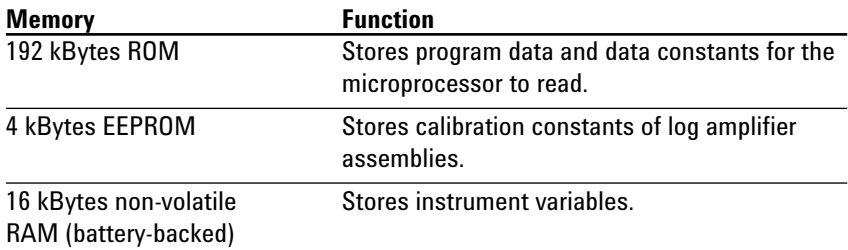

#### **Table 7. 8757C/E memory allocation**

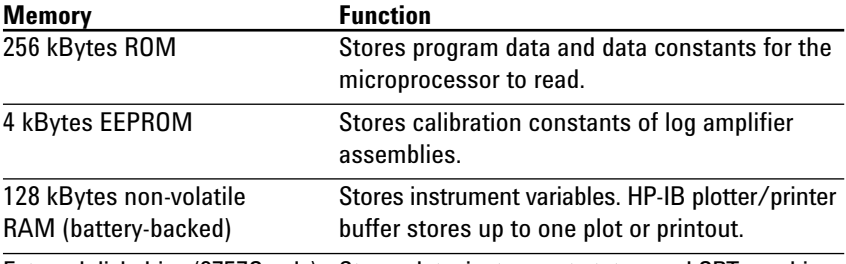

External disk drive (8757C only) Stores data, instrument states, and CRT graphics.

### **Display blanking**

[SYSTEM] [LABELS] [LABELS ON/OFF] blanks mode labels, frequency labels, reference line position labels and the title on the 8757A/C/E display. The source's frequency display is blanked when the system interface is connected. Display blanking is not retained in the save/recall registers. Toggling [SYSTEM] [LABELS] [LABELS ON/OFF] re-enables the display. [INSTR PRESET] re-enables the display and writes over the present state with the instrument's preset state.

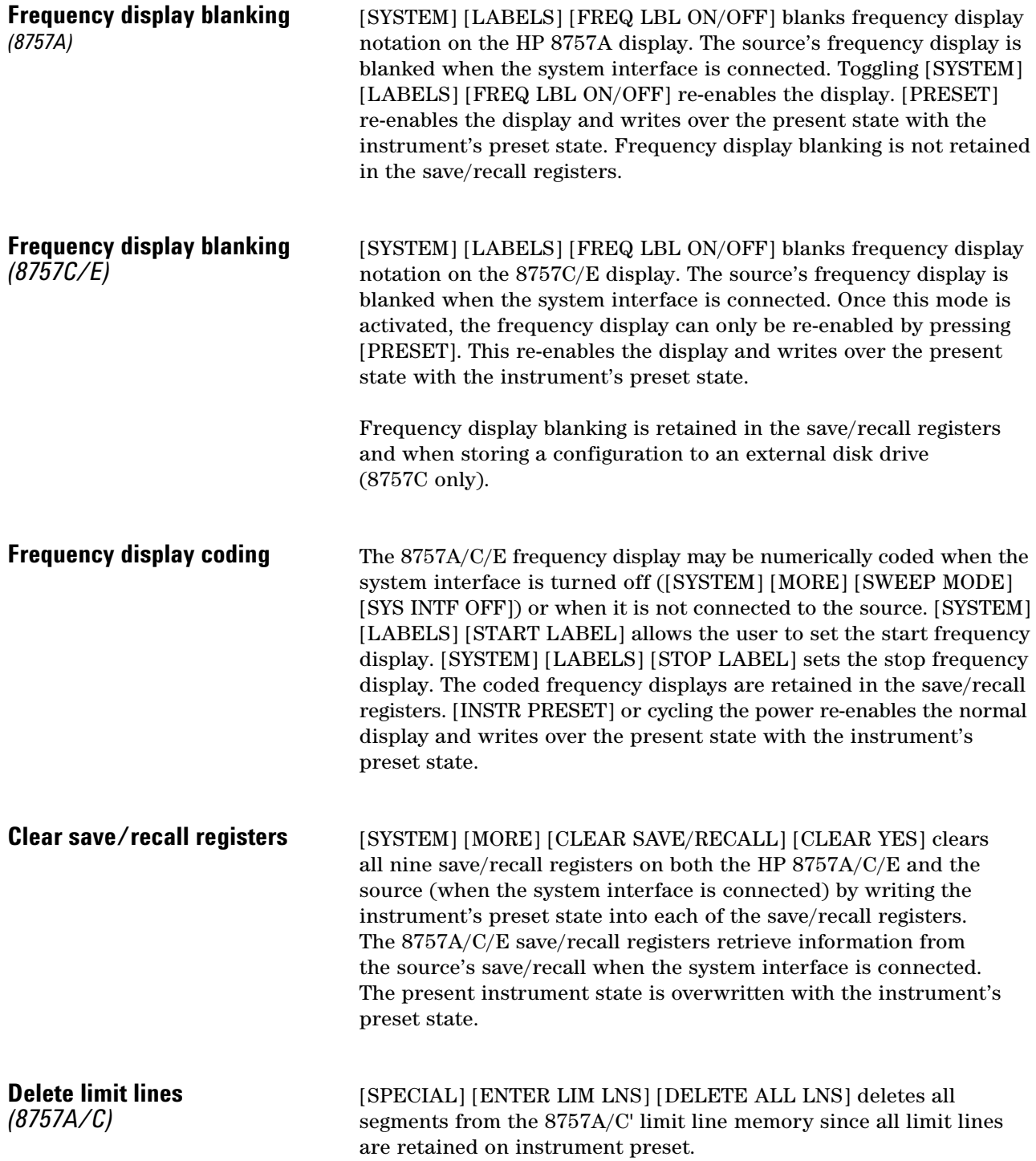

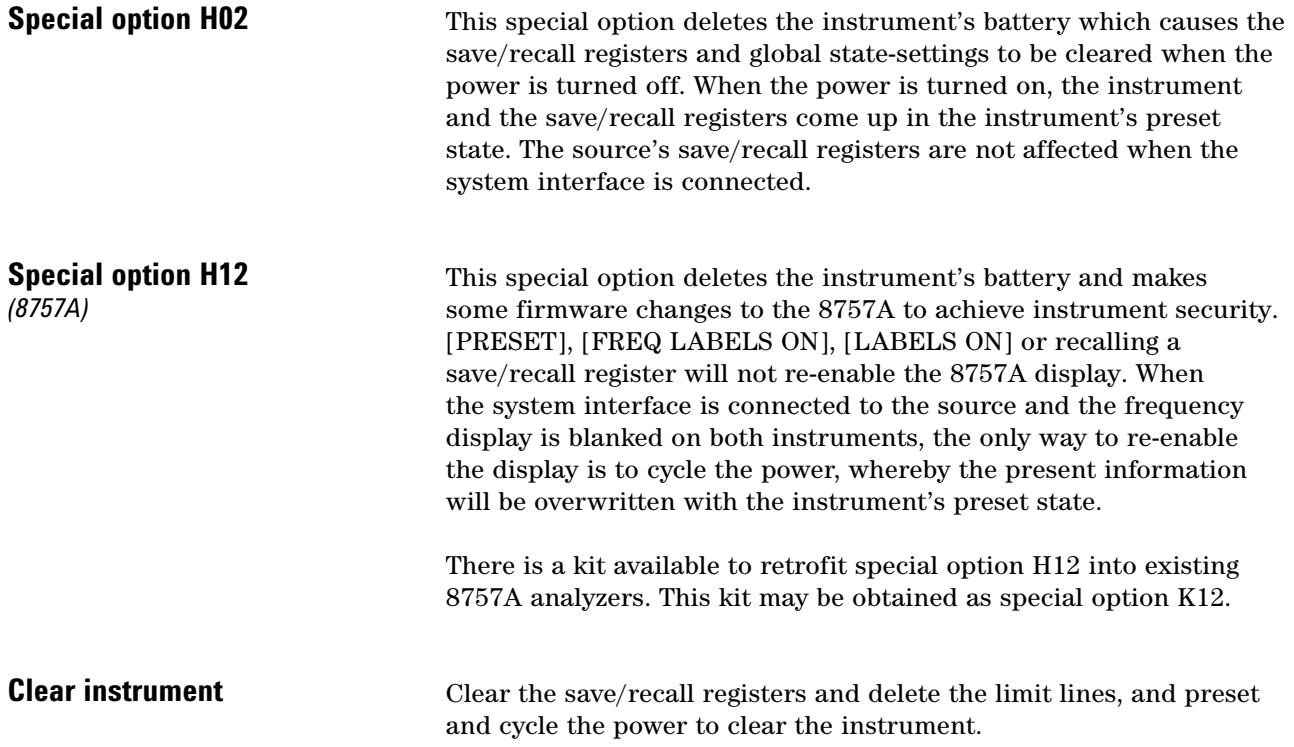

# **8752 and 8753 RF Network Analyzers**

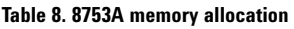

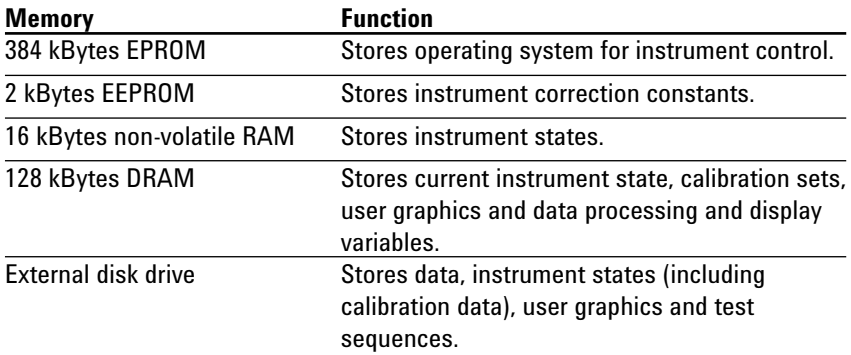

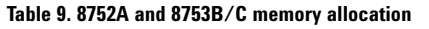

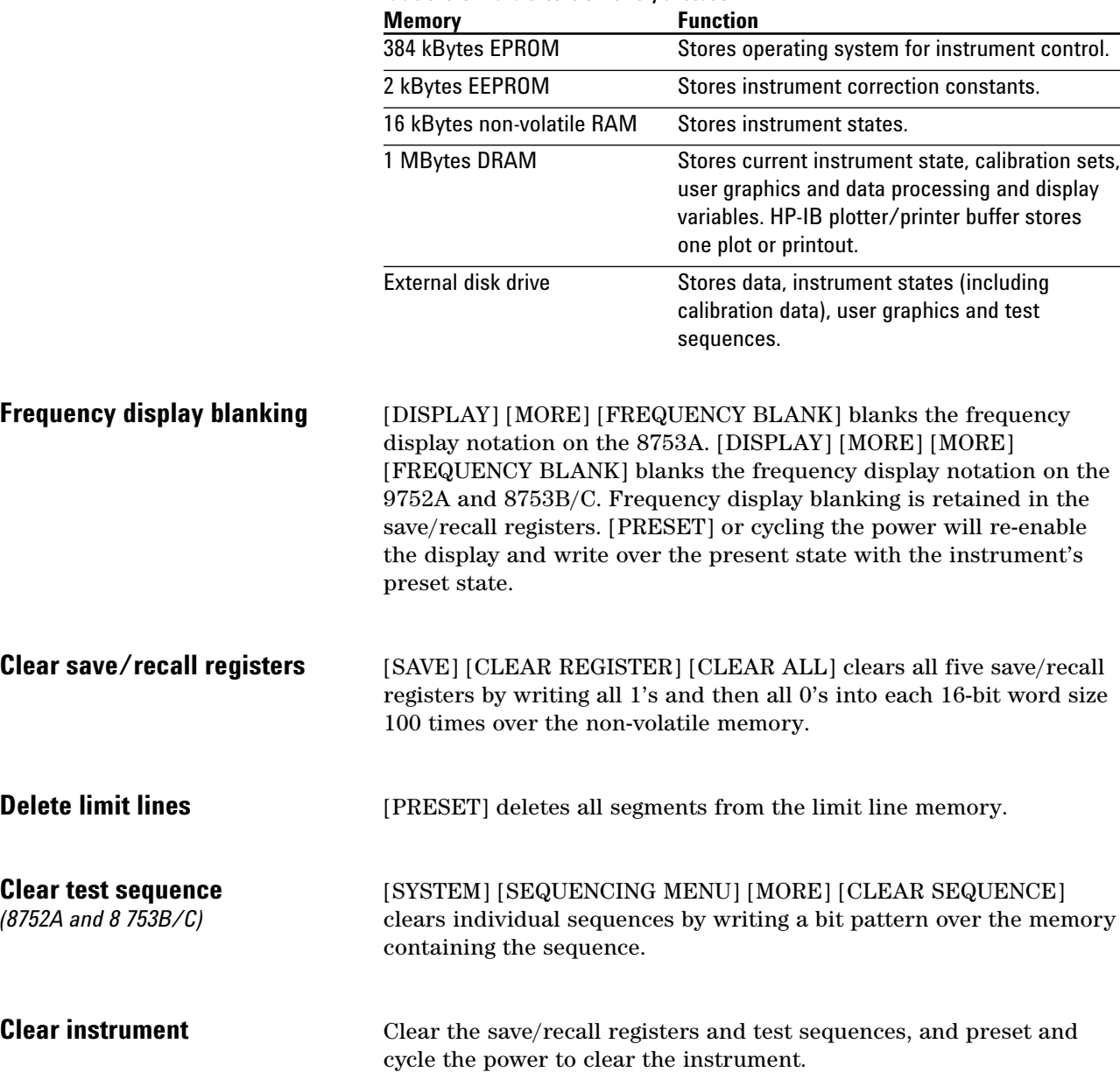

## **8719, 8720 and 8722 Network Analyzers**

#### **Table 10. 8720A memory allocation**

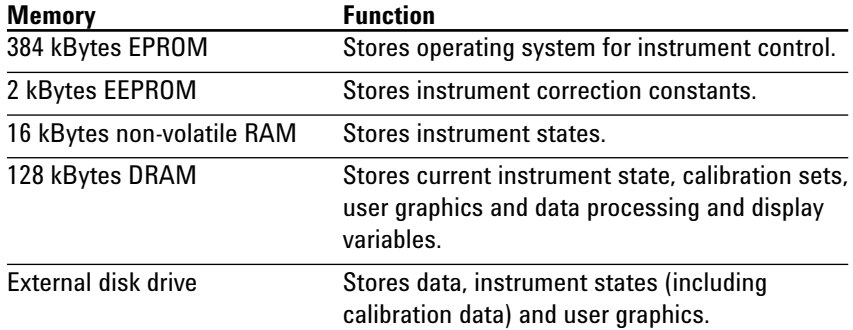

#### **Table 11. 8719A and 8720B memory allocation**

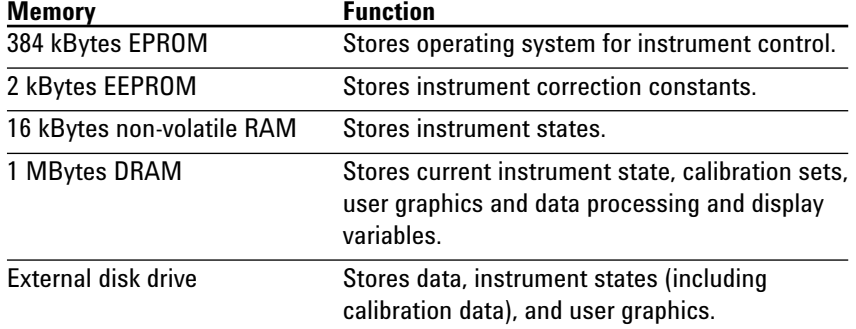

#### **Table 12. 8719C, 8720C and 8722A memory allocation**

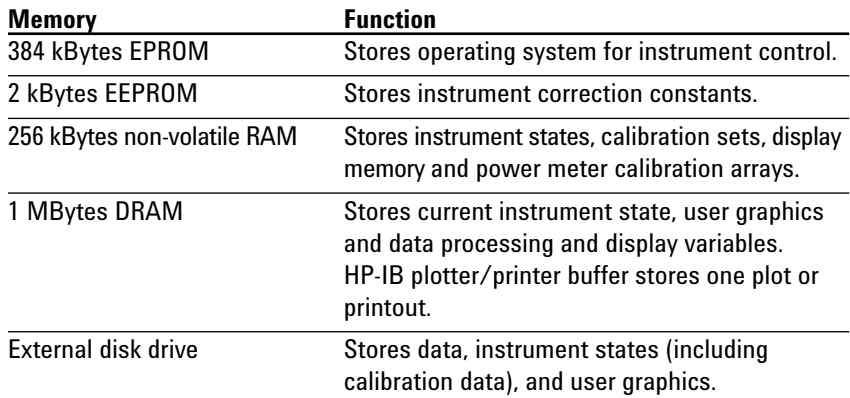

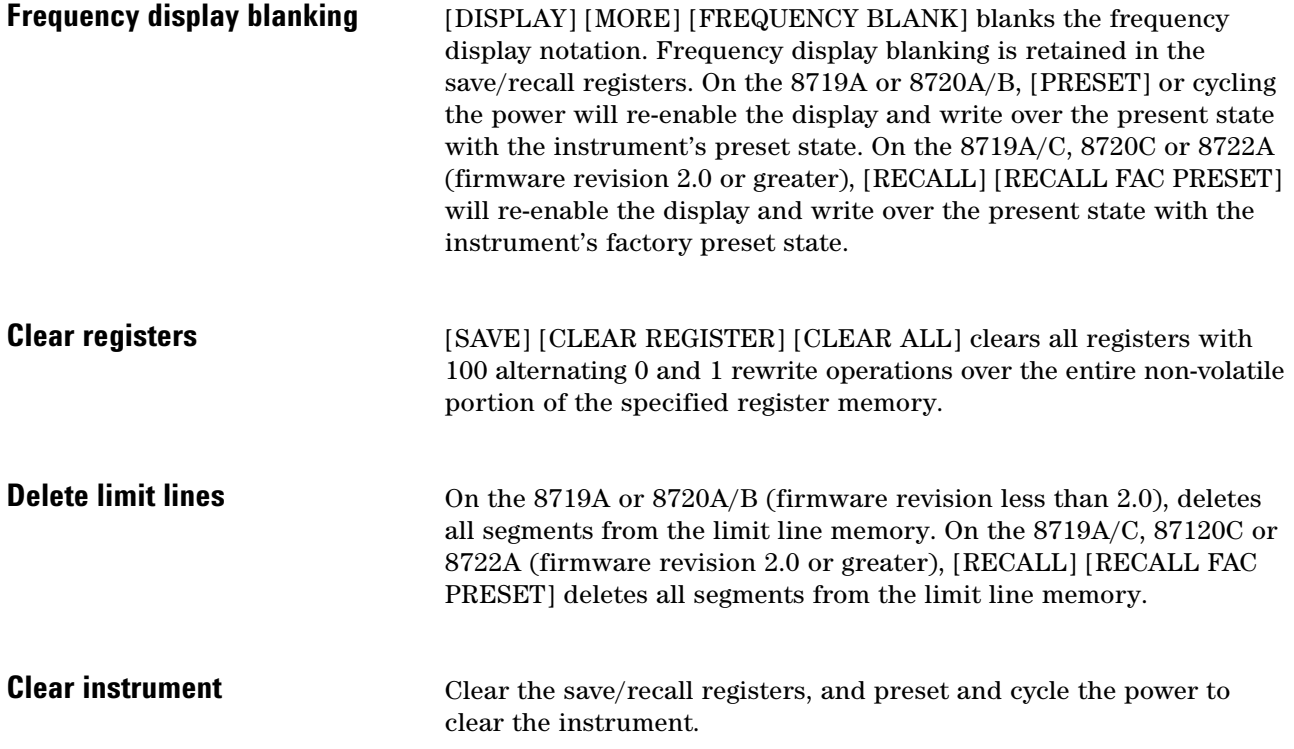

### **8510 and 8530 Network Analyzers**

*This procedure documents operation of the 8510A/B/C and 8530A network analyzers with the 8350B sweep oscillator, 8340B/8341B synthesized sweeper or 8360 series synthesized sweeper (8510B/C and 8530A only)*

| Table 13. 8510A memory allocation    |                                                                                                    |
|--------------------------------------|----------------------------------------------------------------------------------------------------|
| <b>Memory</b>                        | <b>Function</b>                                                                                                    |
| 26 kBytes EPROM                      | Stores boot-up and diagnostic programs.                                                                                                    |
| 256 kBytes magnetic<br>bubble memory | Stores the main program that is downloaded<br>into DRAM and non-volatile data such as<br>instrument states, display memories (1-4 only),<br>calibration sets and kits, hardware states<br>(HP-IB addresses, etc). |
| 26 kBytes DRAM                       | Stores working program and volatile data such<br>as measured data, display memories (5-8 only),<br>and data processing and display variables.                                                                     |
| Internal tape drive                  | Stores data, calibration sets and kits, and<br>instrument and hardware states, and user<br>displays.                                                                                                    |

**Table 13. 8510A memory allocation**

#### **Table 14. 8510B memory allocation**

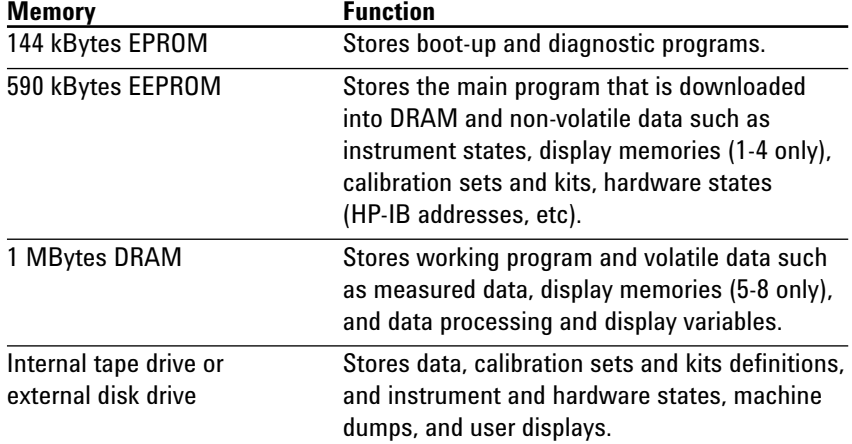

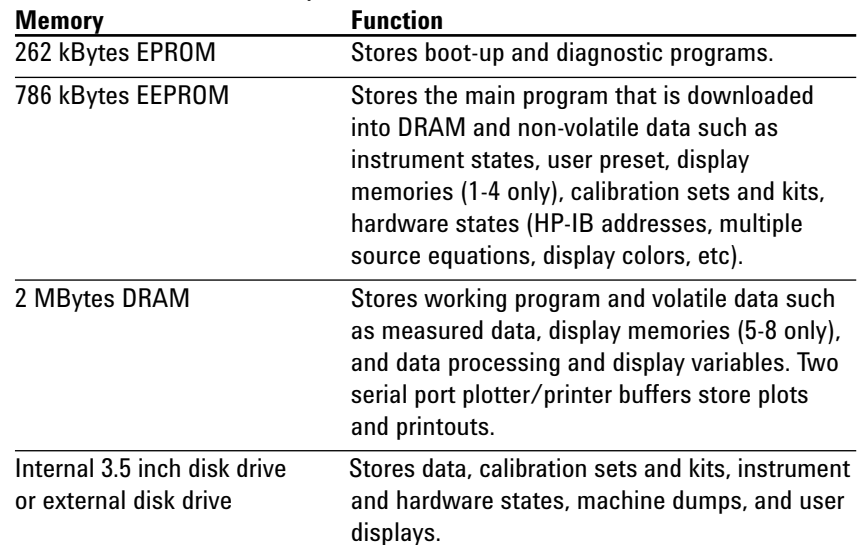

#### **Table 15. 8510C and 8530A memory allocation**

**Note:** Some security features can only be implemented with specific 8510 firmware revisions. [SYSTEM] [MORE] [SERVICE FUNCTIONS] [SOFTWARE REVISION] displays the 8510 firmware revision on the display. The appropriate 8510 firmware revisions are noted below.

The CRT and frequency display blanking and preset features for the 8510A/B (firmware revision less than 6.0) are different from the 8510B (firmware revision 6.0 or greater), 8510C and 8530A. The procedures to clear the memory of the 8510A/B/C and 8530A are also different.

[SYSTEM] [CRT OFF] blanks the entire display on the 8510A or 8510B (firmware revision less than 6.0). [PRESET] or recalling an instrument state that was saved with the CRT on will re-enable the CRT. **CRT blanking**

> [SYSTEM] [DISPLAY FUNCTIONS] [CRT OFF] blanks the entire display on the 8510B (firmware revision 6.0 or greater), 8510C or 8530A. [RECALL] [MORE] [FACTORY PRESET] or recalling an instrument state that was saved with the CRT on will re-enable the CRT.

### **Frequency display blanking**

**Clear memory**

*(8510A)*

On the 8510A or 8510B (firmware revision less than 6.0), [SYSTEM] [FREQUENCY OFF] sets Start, Stop, Center and Span frequency display notation to 0.000000000 GHz. The Marker frequency value is blanked. Frequency display blanking is retained in the save/recall registers. Recalling an instrument state stored without display blanking re-enables the display. [PRESET] re-enables the display and writes over the present state with the instrument's preset state.

On the 8510B (firmware revision 6.0 or greater), 8510C or 8530A [SYSTEM] [DISPLAY FUNCTIONS] [FREQUENCY OFF] sets Start, Stop, Center and Span frequency display notation to 0.000000000 GHz. The Marker frequency value is blanked. Frequency display blanking is retained in the save/recall registers. Recalling an instrument state stored without display blanking re-enables the display. [USER PRESET] will not re-enable the display if frequency display blanking is stored to instrument state #8. [RECALL] [MORE] [FACTORY PRESET] re-enables the display and writes over the present state with the instrument's factory preset state.

Initialize a blank tape cassette in the 8510A tape drive. Load the operating system by inserting the firmware tape in the tape drive and press [SYSTEM] [SERVICE FUNCTIONS] [TEST MENU] [1] [9] [=MARKER]. All cal sets, data memories, arrays and user graphics memory will be set to zero. All instrument states, cal kits and HP-IB addresses will be set to the factory preset state (refer to pages 407- 410 of the 8510A keyword dictionary).

Cycle the line power. The 8510A has now been initialized. This is the state in which the instrument was originally received. Insert the initialized tape in the tape drive. To store the complete machine state, press [TAPE] [STORE] [MORE] [MACHINE DUMP] [FILE n]. This will store the initialized machine state on tape, return internal memories to an initialized state and purge all internal memories in one operation (refer to page 194 of the 8510A keyword dictionary).

To clear the 8510A memory of classified information and replace it with the initialized machine state, insert the tape into the tape drive and press [TAPE] [LOAD] [MORE] [MACHINE DUMP] [FILE n].

#### **Clear memory**  *(8510B/C and 8530A)*

To clear and initialize the 8510B/C or 8530A memory registers, press [SYSTEM] [MORE] [SERVICE FUNCTIONS] [TEST MENU] [2] [2] [=MARKER] [1] [=MARKER] [4] [=MARKER] [8] [5] [1] [5] [=MARKER] [2] [=MARKER] [x1]. This operation clears the non-volatile memory by writing 1's and 0's to each memory location. When the routine is finished, press [=MARKER] [1] [=MARKER] to initialize the non-volatile memory board.

Cycle the line power on the 8510B/C or 8530A. The 8510B/C or 8530A memory is completely cleared so the operating system must be re-loaded. All cal sets, data memories, arrays and user graphics memory will be set to zero. All instrument states, cal kits and HP-IB addresses will be set to the factory preset state.

To re-load the 8510B operating system, press PRIOR MENU =MARKER. Insert operating system tape #1 in the tape drive and press [1] [9] [=MARKER]. When the routine is finished, insert operating system tape #2 in the tape drive and press OK.

To re-load the 8510C or 8530A operating system, press [PRIOR MENU] [=MARKER]. Insert the operating system disk in the disk drive and press [1] [9] [=MARKER]. Select the program to load using the RPG or step keys (i.e., PG\_8510C). Press [LOAD FILE].

**Note:** The test port power flatness correction feature of the 8510B (firmware revision 6.0 or greater), 8510C and 8530A stores a flatness correction table to the internal memory of the 8360 series synthesized source. If a power flatness correction calibration has been performed, the memory of the 8360 series source will contain frequency information that should also be cleared.

On the 8360, press SYSTEM [MENU] [MORE] [SECURITY MENU] [CLEAR MEMORY] [1] [ENTER]. This will write all 1's and then all 0's over the memory including the flatness calibration corrections.

For 8360 series sources with no front panel (dedicated 8510 system source models or stand-alone models with option 003), the 8360 front panel emulator must be used. Insert the operating system tape/disk into the 8510B/C or 8530A tape/disk drive. To access the front panel emulator on the 8510B/C or 8530A press [SYSTEM] [MORE] [SERVICE FUNCTIONS] [TEST MENU] [1] [9] [=MARKER]. Select the file for the front panel emulator program (i.e., PG\_8360FPE). Press [LOAD FILE] [2] [=MARKER] [SYSTEM] [k4 (MORE)] [k2 (SECURITY MENU)]  $[k2$  (CLEAR MEMORY)] [1] [x1]. When the procedure is finished press [=MARKER] to exit the program.

**Clear instrument**

Clear the memory and cycle the power to clear the instrument.

# **Keystroke Summary**

**Frequency/display blanking** 

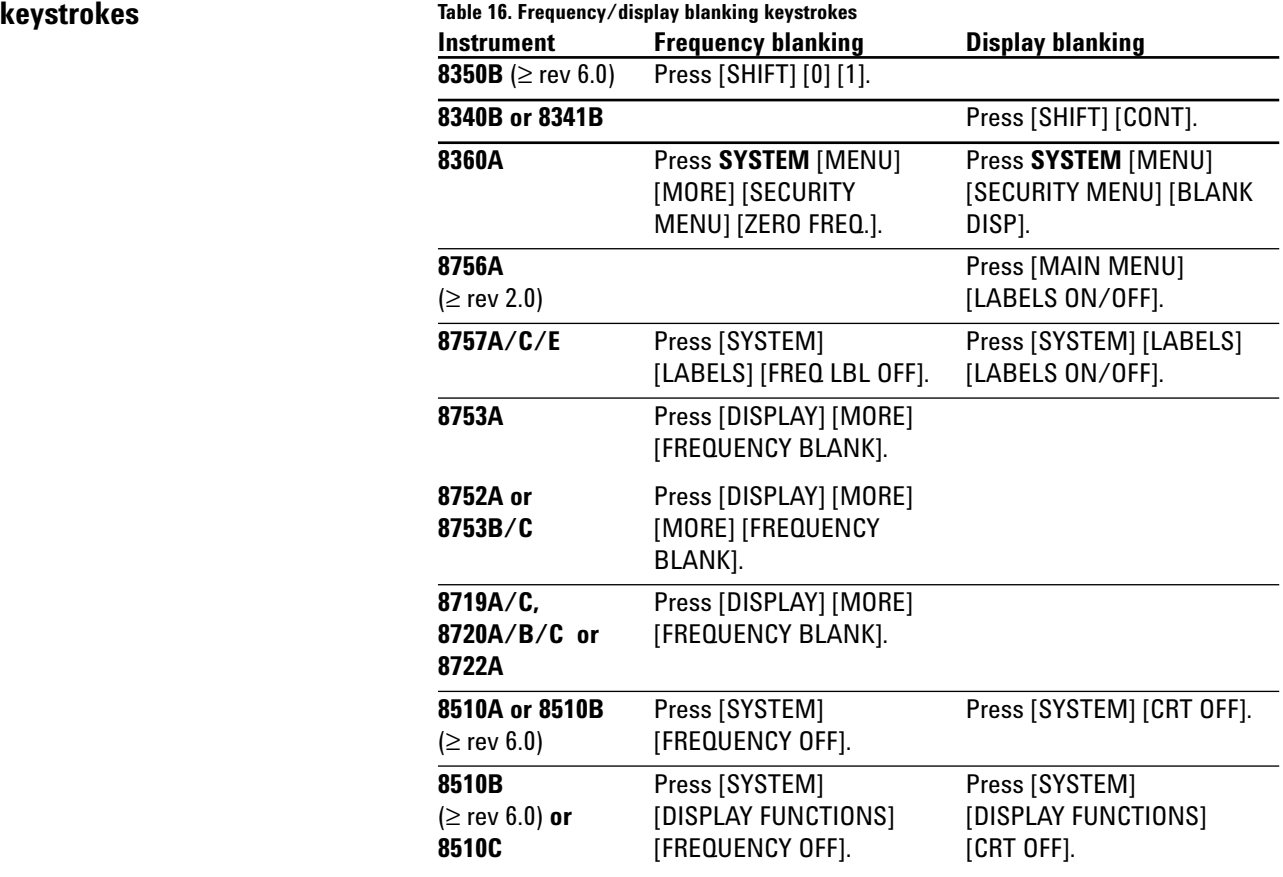

### **Clear instrument keystrokes Table 17. Clear instrument keystrokes**

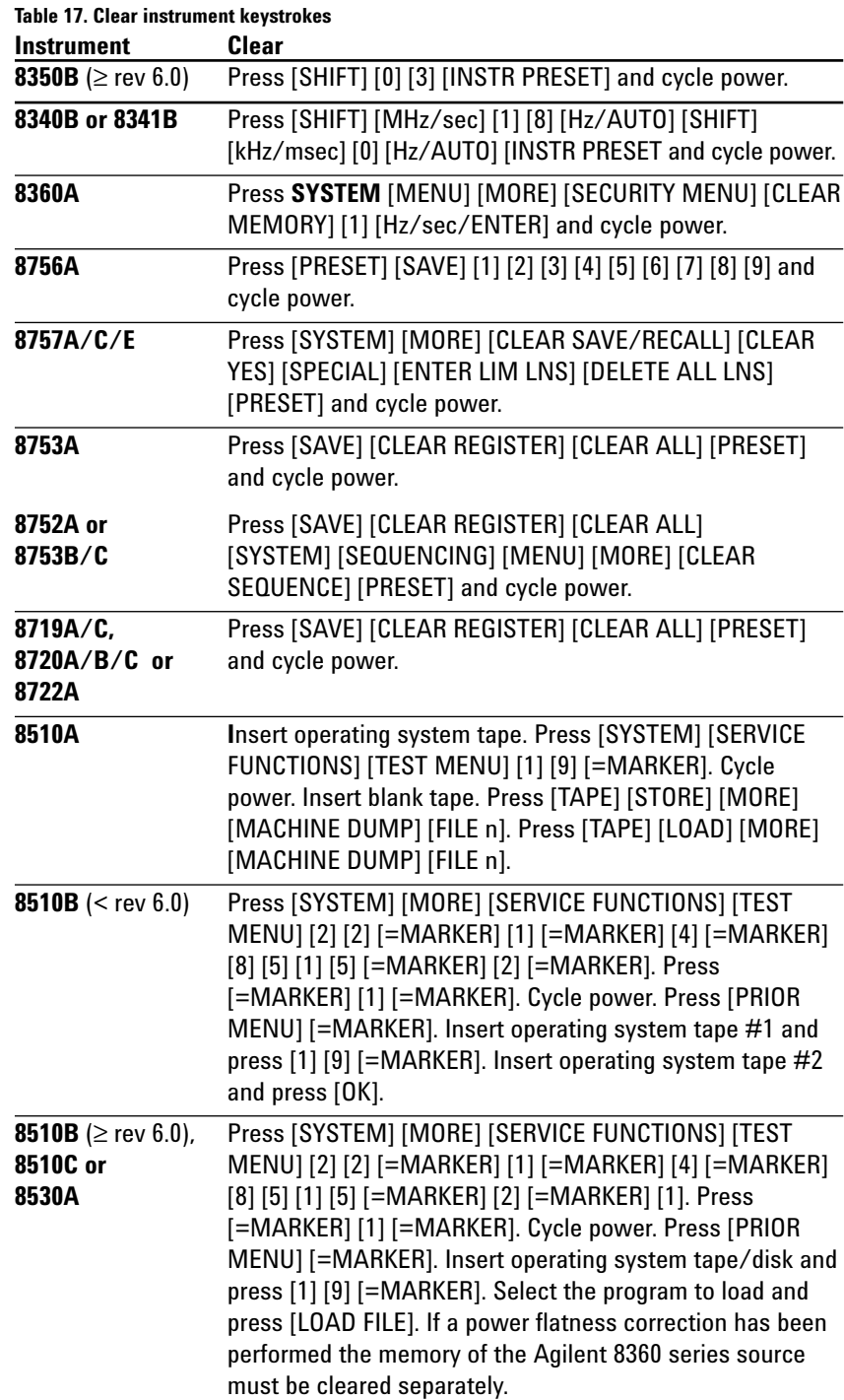

### **Web Resources**

Visit our Web sites for additional literature and product information.

8510 & 8530A Network Analyzers **www.agilent.com/find/8510**

PNA series network analyzers **www.agilent.com/find/pna**

Test and measurement accessories **www.agilent.com/find/accessories**

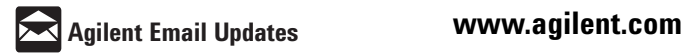

#### **www.agilent.com/find/emailupdates**

Get the latest information on the products and applications you select.

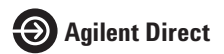

**www.agilent.com/find/agilentdirect** Quickly choose and use your test equipment solutions with confidence.

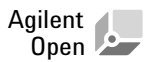

#### **www.agilent.com/find/open**

Agilent Open simplifies the process of connecting and programming test systems to help engineers design, validate and manufacture electronic products. Agilent offers open connectivity for a broad range of system-ready instruments, open industry software, PC-standard I/O and global support, which are combined to more easily integrate test system development.

#### **Agilent Technologies' Test and Measurement Support, Services, and Assistance**

Agilent Technologies aims to maximize the value you receive, while minimizing your risk and problems. We strive to ensure that you get the test and measurement capabilities you paid for and obtain the support you need. Our extensive support resources and services can help you choose the right Agilent products for your applications and apply them successfully. Every instrument and system we sell has a global warranty. Two concepts underlie Agilent's overall support policy: "Our Promise" and "Your Advantage."

#### **Our Promise**

Our Promise means your Agilent test and measurement equipment will meet its advertised performance and functionality. When you are choosing new equipment, we will help you with product information, including realistic performance specifications and practical recommendations from experienced test engineers. When you receive your new Agilent equipment, we can help verify that it works properly and help with initial product operation.

#### **Your Advantage**

Your Advantage means that Agilent offers a wide range of additional expert test and measurement services, which you can purchase according to your unique technical and business needs. Solve problems efficiently and gain a competitive edge by contracting with us for calibration, extra-cost upgrades, out-ofwarranty repairs, and onsite education and training, as well as design, system integration, project management, and other professional engineering services. Experienced Agilent engineers and technicians worldwide can help you maximize your productivity, optimize the return on investment of your Agilent instruments and systems, and obtain dependable measurement accuracy for the life of those products.

**For more information on Agilent Technologies' products, applications or services, please contact your local Agilent office.** 

#### **Phone or Fax**

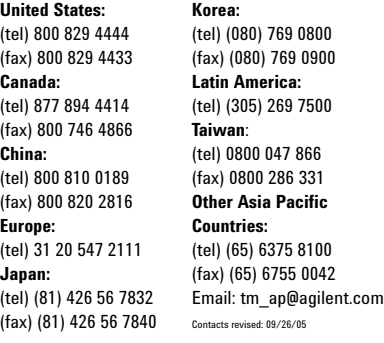

**The complete list is available at: www.agilent.com/find/contactus**

Product specifications and descriptions in this document subject to change without notice.

© Agilent Technologies, Inc. 2002, 2005, 2006 Printed in USA, July 11, 2006 5091-6281E

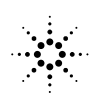